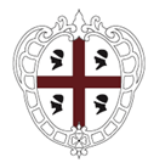

Direzione generale della Centrale Regionale di Committenza Servizio spesa ICT ed e-procurement

# **PROCEDURA APERTA PER L'EVOLUZIONE, GESTIONE E MANUTENZIONE DEL SISTEMA INFORMATIVO SUAPEE**

# **CUP E71B21004940003 - CIG 9002972F82**

**Allegato 1A – Relazione tecnico illustrativa**

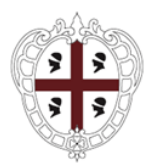

Direzione generale della Centrale Regionale di Committenza Servizio spesa ICT ed e-procurement

# Indice

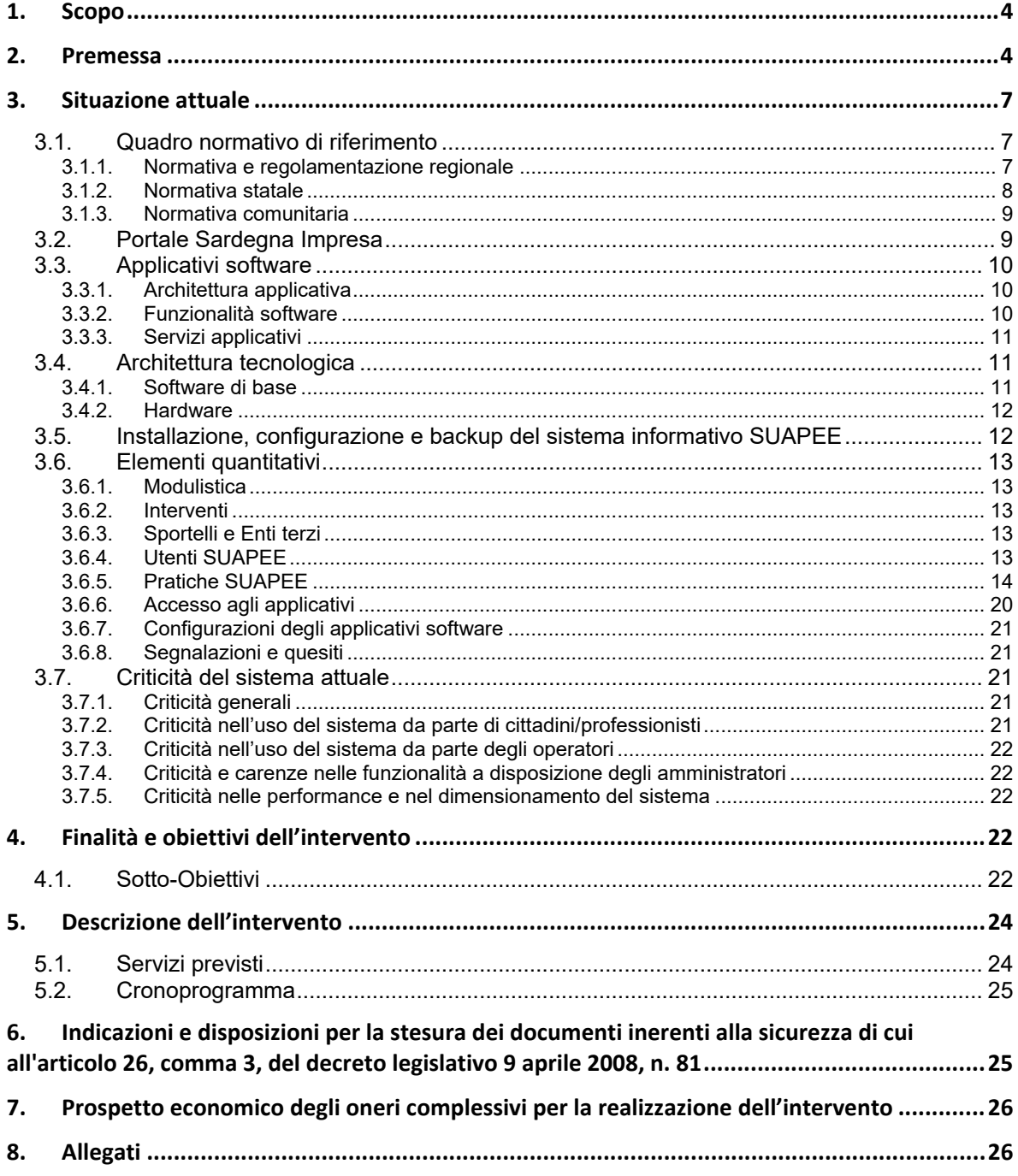

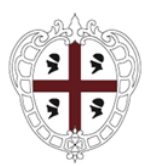

Direzione generale della Centrale Regionale di Committenza Servizio spesa ICT ed e-procurement

# **Indice Tabelle**

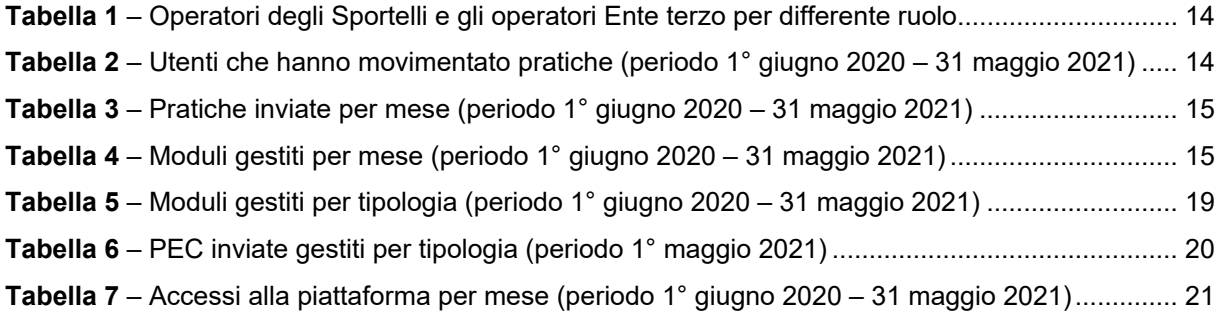

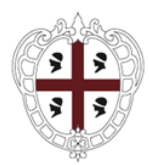

Direzione generale della Centrale Regionale di Committenza Servizio spesa ICT ed e-procurement

# <span id="page-3-0"></span>**1. Scopo**

Il presente documento:

- descrive l'**attuale sistema informativo SUAPEE**[1;](#page-3-2)
- illustra le finalità e gli obiettivi e sintetizza le forniture e i servizi richiesti per l'intervento "**Evoluzione, gestione e manutenzione del sistema informativo SUAPEE**".

# <span id="page-3-1"></span>**2. Premessa**

-

La questione dell'importanza del funzionamento dello Sportello Unico per le Attività Produttive e per l'Edilizia (**SUAPE**) per garantire un buon servizio a cittadini e imprese è rilanciata nel Piano Nazionale di Ripresa e Resilienza che tra le riforme per una buona amministrazione prevede la "*Digitalizzazione delle procedure amministrative per edilizia e attività produttive, per migliorare l'accesso per cittadini e imprese e l'operatività degli Sportelli Unici per le Attività Produttive e per l'Edilizia (SUAP e SUE) attraverso una gestione efficace ed efficiente del back-office, anche attraverso appositi interventi migliorativi della capacità tecnica e gestionale della PA"*

La Regione Sardegna si è posta da anni all'avanguardia nel percorso di semplificazione amministrativa per le imprese e i cittadini, attraverso una metodologia partecipativa che dal 2008 in poi si evolve e si rafforza. Il Coordinamento regionale dei SUAP (2008), atto a garantire una corretta e uniforme applicazione del procedimento amministrativo semplificato, introdotto con la legge regionale n.3 del 8 marzo dello stesso anno, ha rappresentato il punto di forza di tale percorso virtuoso.

La predetta legge aveva previsto un procedimento innovativo e semplificato per le pratiche di impresa nel territorio regionale, con la finalità di sostenere la politica economica di sviluppo e ridurre i tempi di risposta della Pubblica Amministrazione. Al tempo i SUAP sardi erano ancora pochi, nonostante a livello nazionale fossero stati istituiti sin dal 1998 con il D.Lgs. n° 112. Tra le principali cause dello scarso sviluppo ed efficienza dei SUAP in Sardegna vi erano la difficoltà di coinvolgimento delle Amministrazioni che intervenivano nel procedimento unico, la frammentazione degli accordi a livello locale, l'insufficienza delle risorse sia umane che strumentali, nonché la difficoltà di offrire un'uniforme ed efficiente applicazione della normativa su tutto il territorio regionale. A ciò si aggiungeva il fatto che le imprese continuavano a rivolgersi alle singole amministrazioni senza tener conto dell'esistenza e del ruolo dei SUAP. Il forte ruolo del Coordinamento regionale nei confronti dei SUAP, l'azione di revisione dei procedimenti con tutti gli enti terzi coinvolti, unitamente alla sottoscrizione di specifici accordi hanno in breve tempo portato all'istituzione del SUAP nella totalità dei Comuni.

<span id="page-3-2"></span><sup>&</sup>lt;sup>1</sup> Sportello Unico per le Attività Produttive, Edilizie e per le autorizzazioni Energetiche

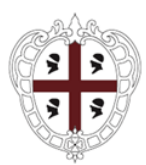

Direzione generale della Centrale Regionale di Committenza Servizio spesa ICT ed e-procurement

La legge regionale 3/2008 art.1, commi 16-32, prevedendo l'autocertificazione come modello esclusivo per l'avvio delle attività produttive, ha inoltre potuto imprimere un forte impulso alla riduzione dei tempi delle pratiche burocratiche, introducendo una modello di semplificazione in materia di SUAP che può essere considerato precursore in ambito nazionale.

Per favorire la velocità nell'interazione tra le PP.AA. competenti nel procedimento unico e le imprese, e al contempo abbattere i costi legati alla stampa e all'inoltro cartaceo dell'intera documentazione necessaria per l'avvio di impresa, la Regione ha realizzato e messo gratuitamente a disposizione degli imprenditori e di tutti gli Enti coinvolti una piattaforma informatica per l'invio, la gestione e il monitoraggio delle pratiche, consentendo alle amministrazioni di adempiere all'obbligo dell'invio telematico delle pratiche in vigore dal 2011 (D.P.R. 160/2010). In breve tempo la totalità dei Comuni e degli enti terzi ha aderito all'utilizzo di tale software, divenuto l'unico mezzo per la trasmissione delle pratiche. Alla piattaforma si sono aggiunti altri strumenti di supporto a favore degli imprenditori e degli operatori pubblici, tra cui un portale unico regionale dedicato alle imprese www.sardegnaimpresa.eu., una intranet dedicata agli operatori, una modulistica unica regionale costantemente aggiornata, un help desk telefonico e via mail.

L'efficienza e l'esperienza positiva della piattaforma SUAP ha indotto i portatori di interesse e gli operatori a richiedere il riutilizzo del sistema procedurale-informativo per la gestione delle pratiche di competenza dello Sportello Unico per l'Edilizia privata (SUE), prima in via sperimentale e poi consolidata. Conclusa la fase di sperimentazione nel 2015, l'accesso al sistema regionale SUE è stato esteso a tutti i Comuni.

La notevole differenza negli schemi procedurali e la disparità di condizioni offerte alle imprese dal SUAP ed ai privati cittadini dal SUE hanno spinto la Regione Sardegna a prevedere - con la Legge Regionale n. 24 del 20 ottobre 2016 Norme sulla qualità della regolazione e di semplificazione dei procedimenti amministrativi", agli articoli 29-45 - l'istituzione di un nuovo soggetto istituzionale (il SUAPE), per unificare le competenze del SUAP e del SUE in un unico ufficio e gestire le procedure in maniera uniforme.

La Regione Autonoma della Sardegna è stata tra le prime Regioni d'Italia ad attribuire ad un unico sportello sia le competenze amministrative relative alle attività produttive, sia quelle relative all'edilizia privata. In continuità con l'esperienza maturata dalla Regione con il SUAP, l'istituzione del SUAPE ha conservato le migliori pratiche del SUAP e consente con l'allargamento all'edilizia privata, di ricondurre a unico ufficio un'ampia gamma di procedimenti amministrativi, a tutto vantaggio di cittadini e imprese.

Per questo motivo si è proceduto con la creazione di un nuovo sistema informativo SUAPE, realizzato in modo da replicare i risultati già raggiunti con il sistema SUAP, ma con lo sviluppo di nuove funzioni e con la totale reingegnerizzazione e sistematizzazione delle funzionalità esistenti, al fine di garantire un utilizzo più facile da parte degli utenti e la piena interoperabilità con i sistemi informativi in uso presso i diversi assessorati regionali e gli enti terzi in generale.

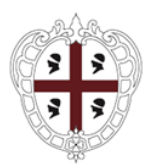

Direzione generale della Centrale Regionale di Committenza Servizio spesa ICT ed e-procurement

Il sistema informativo SUAPE è entrato in produzione nel marzo 2019 ed è stato soggetto a successivi sviluppi, integrazioni e modifiche al fine di:

- rispondere a nuove necessità manifestate dagli utenti (cittadini, professionisti, operatori SUAPE e di Ente terzo);
- garantire il corretto e continuo utilizzo degli applicativi software da parte degli utenti anche in relazione agli aggiornamenti tecnologici e normativi e ai nuovi standard per le informazioni contenute nelle banche dati.

Nel 2019 la legge regionale n.1 del 11 gennaio ha introdotto ulteriori semplificazioni nel procedimento SUAPE, ha previsto la protocollazione unica per le pratiche SUAPE, un termine di decadenza per le dichiarazioni di irricevibilità, scaduto il quale scatta l'invio automatico delle pratiche agli Enti terzi, l'ampliamento dei casi di silenzio assenso in conferenza di servizi, inversione in taluni casi della competenza all'emissione di atti interdittivi conseguenti la SCIA. Il Sistema Informativo è stato adeguato alle modifiche normative.

La disciplina di dettaglio del procedimento unico SUAPE è stata dapprima definita dalla Deliberazione della Giunta regionale n. 11/14 del 28 febbraio 2017 Direttive in materia di sportello unico per le attività produttive e per l'edilizia (Suape).

La delibera di giunta dava attuazione al titolo I della parte seconda della Legge regionale 24, approvando tre allegati:

- Allegato A Direttive SUAPE che contiene una disciplina di dettaglio del procedimento unico DUAPE; (Abrogato);
- Allegato B Ricognizione regimi amministrativi, che in attuazione del D.Lgs 222/2016 fornisce una tabella ricognitiva dei procedimenti comprensiva della legislazione regionale; (Abrogato);
- Allegato C Linee guida procedure di controllo in ambito SUAPE che persegue l'omogeneizzazione dei procedimenti di verifica formale e di merito connesse principalmente alla SCIA Unica.

Dei suddetti allegati oggi resta in vigore solo l'Allegato C, gli allegati A "Direttive SUAPE", e B "Ricognizione regimi amministrativi" sono stati abrogati e sostituiti dapprima dalla Deliberazione della Giunta regionale n. 10/13 del 27.2.2018, poi dalla Deliberazione della Giunta regionale del 5 dicembre 2019, n.49/19 che ha contestualmente approvato in allegato le vigenti Direttive SUAPE e Tabella di ricognizione dei regimi.

Giunta regionale con delibera del 05 maggio 2021, n. 16/43 "Piattaforma regionale Sportello Unico per le Attività Produttive, Edilizie e per le autorizzazioni Energetiche (SUAPEE ha stabilito di ampliare la competenza del sistema informativo SUAPE e trasformarlo in sistema informativo SUAPEE (Sportelli Unici per le Attività Produttive, Edilizie e per le autorizzazioni Energetiche).

Il sistema informativo SUAPEE gestisce quindi tutte le pratiche relative a gli impianti di energia rinnovabili compresi quelli che superano le soglie che comportano la competenza dell'Autorizzazione

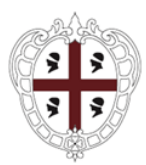

Direzione generale della Centrale Regionale di Committenza Servizio spesa ICT ed e-procurement

Unica regionale (D.lgs. 387/2003, DGR 3/25 23.1.2018 e L.R. 24/2016). Le autorizzazioni uniche per gli impianti di energia rinnovabili di competenza regionale, sono autorizzate dal Servizio energia ed economia verde dell'Assessorato industria che, da circa un anno, vede aumentare il numero delle istanze (da 22 nel 2019 a 84 nel 2020) che pervengono in forza del DM 4 luglio 2019 "Incentivazione dell'energia elettrica prodotta dagli impianti eolici on shore, solari fotovoltaici, idroelettrici e a gas residuati dei processi di depurazione" e del riavvio delle procedure competitive di Registro e Asta per la selezione dei progetti rientranti nei contingenti di potenza incentivabile come previsti dallo stesso decreto.

L'interpretazione normativa della procedura, la modulistica unica regionale, il sistema informativo SUAPEE è governato dal Coordinamento Regionale SUAPE, di cui all'art 44 della L.R:24/16 incardinato nel Servizio Semplificazione Amministrativa per le Imprese, Coordinamento Sportelli Unici, Affari Generali dell'Assessorato dell'Industria che rappresenta, in sostanza, il punto di riferimento per tutti i SUAPEE, per gli imprenditori ed aspiranti tali e per tutte le Pubbliche Amministrazioni coinvolte nel procedimento unico.

Il servizio di gestione e manutenzione del sistema (incluse evoluzioni, integrazioni e modifiche del software) è stata finora affidata al RTI aggiudicatario dell'appalto per la sua realizzazione. La conclusione del servizio è prevista nel corso del 2021.

# <span id="page-6-0"></span>**3. Situazione attuale**

# <span id="page-6-1"></span>**3.1. Quadro normativo di riferimento**

## <span id="page-6-2"></span>**3.1.1. Normativa e regolamentazione regionale**

- Delibera del 05 maggio 2021, n. 16/43 Piattaforma regionale Sportello Unico per le Attività Produttive, Edilizie e per le autorizzazioni Energetiche (SUAPEE);
- Delibera del 5 dicembre 2019, n.49/19;
- Direttive SUAPE 2019 Allegato A alla Delibera del 5 dicembre 2019, n. 49/19;
- Ricognizione dei regimi amministrativi Allegato B alla Delibera del 5 dicembre 2019, n. 49/19;
- L.R. 01/2019;
- L.R. 24/2016;
- Linee guida procedure di controllo Allegato C alla Delibera del 28 febbraio 2017, n.11/14;
- Circolari applicative.

Le leggi regionali e le deliberazioni della Giunta Regionale sono scaricabili dal sito istituzionale delle Regione Autonoma della Sardegna [\(www.regione.sardegna.it\)](http://www.regione.sardegna.it/).

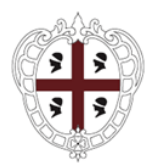

Direzione generale della Centrale Regionale di Committenza Servizio spesa ICT ed e-procurement

Le circolari applicative sono scaricabili all'indirizzo [https://www.sardegnaimpresa.eu/it/sportello](https://www.sardegnaimpresa.eu/it/sportello-unico/normativa/circolari-applicative)[unico/normativa/circolari-applicative.](https://www.sardegnaimpresa.eu/it/sportello-unico/normativa/circolari-applicative)

# <span id="page-7-0"></span>**3.1.2. Normativa statale**

- Legge 6 agosto 2008, n. 133 "Conversione del decreto-legge 25 giugno 2008, n. 112 Disposizioni urgenti per lo sviluppo economico, la semplificazione, la competitività, la stabilizzazione della finanza pubblica e la perequazione Tributaria";
- Decreto Legislativo 26 marzo 2010, n. 59 "Attuazione della direttiva 2006/123/CE relativa ai servizi nel mercato interno";
- Decreto del Presidente della Repubblica 7 settembre 2010, n. 160 "Regolamento per la semplificazione ed il riordino della disciplina sullo sportello unico per le attività produttive, ai sensi del[l'articolo 38, comma 3, del decreto-legge n. 112 del 2008, convertito, con modificazioni, dalla legge](http://www.bosettiegatti.eu/info/norme/statali/2008_0133.htm#38)  [n. 133 del 2008"](http://www.bosettiegatti.eu/info/norme/statali/2008_0133.htm#38);
- Decreto del Presidente della Repubblica 9 luglio 2010, n. 159 "Regolamento recante i requisiti e le modalità di accreditamento delle agenzie per le imprese, a norma dell'articolo 38, comma 4, del decreto-legge 25 giugno 2008, n. 112, convertito, con modificazioni, dalla legge 6 agosto 2008, n. 133";
- Decreto del Presidente della Repubblica 13 marzo 2013, n. 59 "Regolamento recante la disciplina dell'autorizzazione unica ambientale e la semplificazione di adempimenti amministrativi in materia ambientale gravanti sulle piccole e medie imprese e sugli impianti non soggetti ad autorizzazione integrata ambientale, a norma dell'articolo 23 del decreto-legge 9 febbraio 2012, n. 5, convertito, con modificazioni, dalla legge 4 aprile 2012, n. 35"; (??? Boh lo lasciamo)
- Decreto del Presidente della Repubblica 6 giugno 2001, n. 380 "Testo unico delle disposizioni legislative e regolamentari in materia edilizia";
- Legge 7 agosto 1990, n. 241 "Nuove norme in materia di procedimento amministrativo e di diritto di accesso ai documenti amministrativi".
- Legge 9 gennaio 2004, n. 4 Disposizioni per favorire l'accesso dei soggetti disabili agli strumenti informatici;
- Deliberazione 19 febbraio 2004, n. 11 Regole tecniche per la riproduzione e conservazione di documenti su supporto ottico idoneo a garantire la conformità dei documenti agli originali;
- Decreto legislativo n.82/2005 recante il Codice dell'Amministrazione Digitale e successive modifiche;
- DPCM 30 marzo 2009, recante le regole tecniche in materia di generazione, apposizione e verifica delle firme digitali e validazione temporale dei documenti informatici;

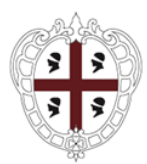

Direzione generale della Centrale Regionale di Committenza Servizio spesa ICT ed e-procurement

- CNIPA, Circolare 21 maggio 2009, n. 45 Regole per il riconoscimento e la verifica del documento informatico - come modificata dalla Determinazione commissariale DigitPA n. 69/2010;
- Decreto legislativo n. 235 del 30 dicembre 2010 (noto come "nuovo CAD").

# <span id="page-8-0"></span>**3.1.3. Normativa comunitaria**

• Direttiva 2006/123/CE del Parlamento Europeo e del Consiglio del 12 dicembre 2006 relativa ai servizi nel mercato interno.

# <span id="page-8-1"></span>**3.2. Portale Sardegna Impresa**

La Regione Autonoma della Sardegna, nell'ambito delle proprie funzioni istituzionali, ha realizzato e gestisce il portale web Sardegna Impresa [\(http://www.sardegnaImpresa.eu\)](http://www.sardegnaimpresa.eu/) che rappresenta il punto di riferimento istituzionale per i temi di creazione e sviluppo di impresa in Sardegna. Il portale Sardegna Impresa è organizzato nei menù:

- Investire in Sardegna
- Agevolazioni per le Imprese
- Sportello Unico
- Dove localizzarsi
- Approfondimenti
- **Notizie**

Sono inoltre presenti:

- un *footer* che raggruppa opportunamente specifici contenuti del portale;
- gli usuali accessi ai social.

Si evidenzia che:

- il menù "*Sportello Unico*" rappresenta il punto di unico accesso per i servizi erogati dagli Sportelli Unici per le Attività Produttive ed Edilizia;
- il menù "*Dove Localizzarsi*" permette l'erogazione dei servizi per conoscere le caratteristiche delle aree industriali della Sardegna e valutarne le potenzialità;

Infine è presente una apposita sezione per l'Accesso ai servizi:

- accesso ai servizi erogati dagli Sportelli Unici per le Attività Produttive ed Edilizia;
- iscrizione alla newsletter di Sardegna Impresa.

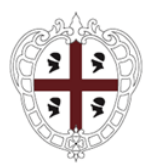

Direzione generale della Centrale Regionale di Committenza Servizio spesa ICT ed e-procurement

Il portale Sardegna Impresa attualmente risiede sui server presenti nella server farm della Regione Autonoma della Sardegna.

I contenuti del portale sono regolarmente aggiornati e mantenuti da fornitori specializzati contrattualizzati dall'Amministrazione con specifici contratti e comunque al di fuori del presente intervento.

# <span id="page-9-0"></span>**3.3. Applicativi software**

Nel paragrafo sono descritti l'architettura e le funzionalità delle componenti software del sistema informativo SUAPEE.

## <span id="page-9-1"></span>**3.3.1. Architettura applicativa**

La piattaforma SUAPEE segue l'approccio delle architetture a servizi (SOA) è costituita da sottosistemi tra loro integrati al fine di agevolare la gestione delle informazioni, l'evoluzione e manutenzione della stessa oltre a disaccoppiare le componenti destinate a funzioni differenti (isolando funzionalità e problematiche tipiche dei singoli domini) e garantire maggiore portabilità, manutenibilità, flessibilità.

Il documento "Architettura Software<sup>(I)</sup>" descrive l'architettura software sistema informativo SUAPEE e lo stack tecnologico.

Il documento "Modello database<sup>(II)</sup>" descrive il modello della banca dati sistema informativo SUAPEE.

## <span id="page-9-2"></span>**3.3.2. Funzionalità software**

Le funzionalità a disposizione di **cittadini e imprese** sono descritte nei manuali:

- Manuale Utente Front Office (Scrivania del compilatore)<sup>(III)</sup>;
- Manuale Utente Istruzione per la firma $(IV)$ ;
- Manuale Utente  $\mathsf{FAQ}^{(V)}$ :
- Manuale Utente Quesiti $(VI)$ ;

Le funzionalità a disposizione degli **operatori di Sportelli e Enti terzi** sono descritte nei manuali:

- Manuale Utente FAQ<sup>(VII)</sup>;
- Manuale Utente Forum<sup>(VIII)</sup>:
- Manuale Utente Invii Massivi $(IX)$ ;
- Manuale Utente Strumenti dell'Ente (Back Office Ente Terzo<sup>(X)</sup>;
- Manuale Utente Strumenti dell'Ente (Back Office SUAPEE)<sup>(XI)</sup>;
- Manuale utente Configurazione Conservazione<sup>(XII)</sup>;
- Manuale utente Configurazione dei model[li\(XIII\);](#page-26-3)

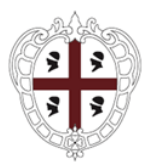

Direzione generale della Centrale Regionale di Committenza Servizio spesa ICT ed e-procurement

- Manuale Utente Quesiti $(XIV)$ ;
- Manuale Utente Report<sup>(XV)</sup>;
- Manuale Utente Segnalazioni<sup>(XVI)</sup>;
- Manuale utente Strumenti di amministrazione Ente Terzo<sup>(XVII)</sup>;
- Manuale utente Strumenti di amministrazione SUAPEE<sup>(XVIII)</sup>;
- Manuale utente Pratiche SU[E\(XLVIII\);](#page-28-0)
- Manuale Utente Strumenti dell'Ente (Back Office Servizio Energia)<sup>(LV)</sup>.

Le funzionalità a disposizione dell'**Amministratore** del sistema sono descritte nei manuali:

- Manuale utente Strumenti di amministrazione<sup>(XIX)</sup>;
- Manuale utente Configurazione Moduli AgID<sup>(XX)</sup>;
- Manuale Utente Tool Rimozione Pratiche<sup>(XLIX)</sup>.

### <span id="page-10-0"></span>**3.3.3. Servizi applicativi**

I servizi applicativi messi a disposizione dal sistema informativo SUAPEE sono descritti nei documenti:

- Manuale Specifiche servizi web Esempi [\(XXI\);](#page-26-11)
- Manuale Specifiche servizi web<sup>(XXII)(IV)</sup>:
- Manuale Integrazione con il sistema di pagamenti $(XXIII)$ ;
- Manuale Specifiche integrazione con il Turismo<sup>(XXIV)</sup>;
- SPID-RAS Manuale di integrazione Access Manager $(L1)$ ;
- Conservazione sostitutiva DocFly Developer's Guide<sup>(LII)</sup>;
- Web-service di integrazione tra sistemi esterni e il sistema ComunicaStarweb di InfoCamere<sup>(LIII)</sup>;
- Interazioni telematiche tra SUAP, Registro delle Imprese e Camera di Commercio([LIV\).](#page-28-6)

# <span id="page-10-1"></span>**3.4. Architettura tecnologica**

L'hardware dedicato al il sistema informativo SUAPEE risiede nella server-farm regionale e utilizza una infrastruttura tecnologica virtualizzata VMWare.

### <span id="page-10-2"></span>**3.4.1. Software di base**

Il software di base utilizzato dal sistema informativo SAUPEE è descritto nel documento:

Manuale installazione SUAPEE<sup>(XXV)</sup>.

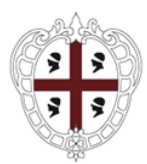

Direzione generale della Centrale Regionale di Committenza Servizio spesa ICT ed e-procurement

# <span id="page-11-0"></span>**3.4.2. Hardware**

A livello concettuale l'ambiente tecnologico è suddiviso nelle seguenti aree:

- a. ambiente di produzione: erogano i servizi applicativi all'utenza finale;
- b. ambiente di pre-produzione e collaudo: erogano i servizi di pre-produzione;
- c. ambiente di test e formazione: utilizzata per l'evoluzione continua, il testing delle nuove funzionalità, utilizzati per le dimostrazioni di nuove funzionalità realizzate.

L'ambiente tecnologico del sistema informativo SAUPEE è descritto nel documento:

Manuale installazione SUAPEE<sup>(XXV)</sup>.

# <span id="page-11-1"></span>**3.5. Installazione, configurazione e backup del sistema informativo SUAPEE**

I documenti che seguono descrivono le procedure di installazione, build dei sorgenti e configurazione del sistema informativo SUAPEE sono i seguenti:

- Manuale installazione SUAPEE<sup>(XXV)</sup>;
- Manuale Installazione Pentaho (Gestione report)<sup>(XXVI)</sup>;
- Manuale Installazione Redmine (Gestione segnalazioni)<sup>(XXVII)</sup>;
- Manuale Installazione applicazione Normativa<sup>(XXVIII);</sup>
- Manuale Build del sistema<sup>(XXIX)</sup>;
- Manuale di configurazione per archiviazione automatica pratiche, trasmissione automatica endoprocedimenti, rimozione scadenze per pratiche archiviate e inoltro richieste integrazioni.<sup>(XXX)</sup>;
- Manuale di configurazione per funzionalità di recupero degli avvisi di consegna $(XXXI)$ ;
- Manuale di configurazione per funzionalità movimentazione pratiche<sup>(XXXII)</sup>;
- Manuale di configurazione degli scheduler di Pentaho<sup>(XXXIII)</sup>;
- Configurazione Banca dati(XXXIV):
- Configurazione ES[B\(XXXV\);](#page-27-8)
- Manuale di configurazione Drupal per funzionalità pubblicazione FAQ<sup>(XXXVI)</sup>;
- Configurazione database Nodo passivo $(L)$ .

Il documento che descrive le modalità di deploy di successivi aggiornamenti software è il seguente:

Manuale deploy SUAPE[E\(XXXVII\);](#page-27-10)

I documenti che seguono descrivono le procedure di backup in essere per i dati del sistema informativo SUAPEE sono:

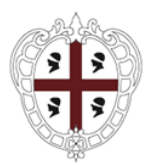

Direzione generale della Centrale Regionale di Committenza Servizio spesa ICT ed e-procurement

- Procedure di backup (Filesystem e Database)<sup>(XXXVIII)</sup>;
- Manuale di configurazione per funzionalità di backup del Database<sup>(XXXIX)</sup>;
- Manuale di configurazione per funzionalità di backup del filesystem pratiche $(XL)$ ;
- Manuale di configurazione per funzionalità di backup del filesystem pratiche SUAPEE in memoria lent[a\(XLI\);](#page-27-14)
- Manuale di configurazione per funzionalità di backup del file di log eventi salvati su filesystem<sup>(XLII)</sup>;
- Manuale di configurazione per funzionalità di backup delle PEC<sup>(XLIII)</sup>;
- Manuale di configurazione per funzionalità backup log e classificazione eventi di errore<sup>(XLIV)</sup>;
- Manuale di configurazione per funzionalità backup PEC<sup>(XLV)</sup>.

# <span id="page-12-0"></span>**3.6. Elementi quantitativi**

Nel paragrafo sono riportati alcuni elementi quantitativi utili a comprendere il dimensionamento del sistema informativo SUAPEE.

### <span id="page-12-1"></span>**3.6.1. Modulistica**

La modulistica gestita dal sistema informativo SUAPEE è dettagliata nel portale Sardegna Impresa all'indirizzo [https://www.sardegnaimpresa.eu/it/sportello-unico/supporto/assistenza-utenti-e-tecnici.](https://www.sardegnaimpresa.eu/it/sportello-unico/supporto/assistenza-utenti-e-tecnici)

## <span id="page-12-2"></span>**3.6.2. Interventi**

Gli interventi e condizioni gestiti dal sistema informativo SUAPEE sono dettagliatati nel portale Sardegna Impresa all'indirizzo [https://www.sardegnaimpresa.eu/it/sportello-unico/supporto/assistenza-utenti-e](https://www.sardegnaimpresa.eu/it/sportello-unico/supporto/assistenza-utenti-e-tecnici)[tecnici.](https://www.sardegnaimpresa.eu/it/sportello-unico/supporto/assistenza-utenti-e-tecnici)

## <span id="page-12-3"></span>**3.6.3. Sportelli e Enti terzi**

Gli Sportelli Unici per le Attività Produttive, Edilizie e per le autorizzazioni Energetiche titolari di endoprocedimenti gestiti dal sistema informativo SUAPEE sono dettagliatati nel documento "Sportel[li\(XLVI\)"](#page-28-12).

Gli Enti terzi associati ad endoprocedimenti relativi a pratiche per le Attività Produttive, Edilizie e per le autorizzazioni Energetiche sono dettagliatati nel documento "Enti terzo<sup>(XLVII)</sup>".

## <span id="page-12-4"></span>**3.6.4. Utenti SUAPEE**

Gli utenti del SUAPEE sono, oltre alle persone fisiche e giuridiche, gli operatori degli Sportelli Unici per le Attività Produttive, Edilizie e per le autorizzazioni Energetiche della Regione Sardegna e la pressoché totalità delle articolazioni territoriali delle Pubbliche Amministrazioni a carattere provinciale, regionale e statale aventi sede nel territorio della Regione e che svolgono le funzioni di Ente terzo previste dalla

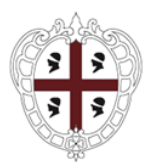

Direzione generale della Centrale Regionale di Committenza Servizio spesa ICT ed e-procurement

normativa vigente oltre che alcuni Enti statali aventi sede al di fuori del territorio regionale (ENAC, ENAV, Ministero della Salute, etc.).

Il numero di operatori degli Sportelli e gli operatori Ente terzo per differente ruolo:

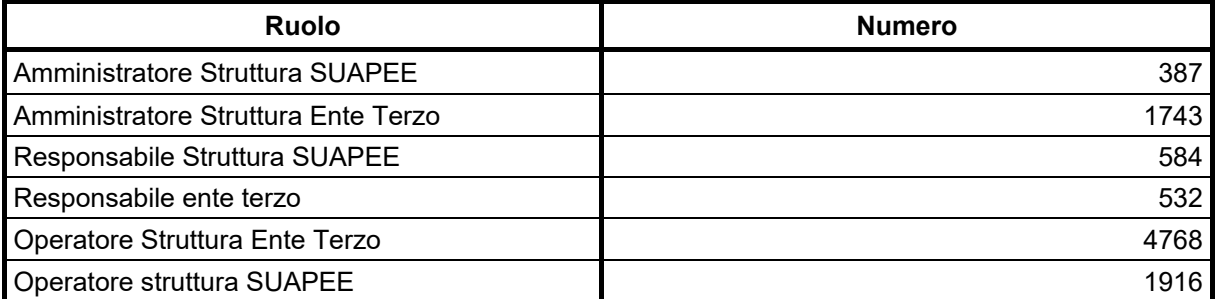

**Tabella 1** – Operatori degli Sportelli e gli operatori Ente terzo per differente ruolo

<span id="page-13-1"></span>Gli utenti, persone fisiche e giuridiche, per differente ruolo, che nel periodo 1° giugno 2020 – 31 maggio 2021 hanno movimentato pratiche:

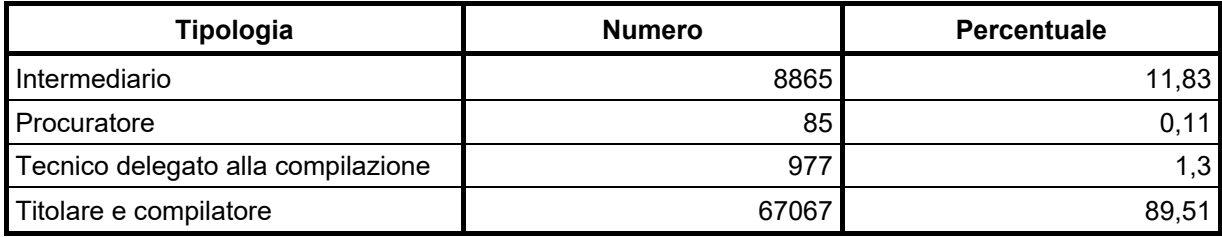

<span id="page-13-2"></span>**Tabella 2** – Utenti che hanno movimentato pratiche (periodo 1° giugno 2020 – 31 maggio 2021)

## <span id="page-13-0"></span>**3.6.5. Pratiche SUAPEE**

Le pratiche che nel periodo 1° giugno 2020 – 31 maggio 2021 sono state inviate per mese:

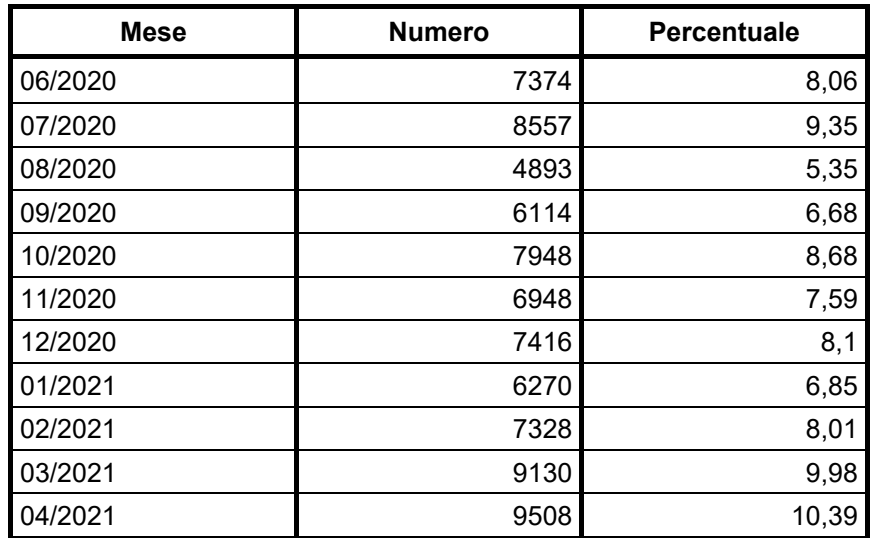

Procedura aperta informatizzata per l'affidamento dei servizi di evoluzione, gestione e manutenzione del sistema informativo SUAPEE Allegato 1A – Relazione egato 1A – Relazione<br>tecnico illustrativa bene Pagina 14 di 29

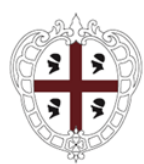

Direzione generale della Centrale Regionale di Committenza Servizio spesa ICT ed e-procurement

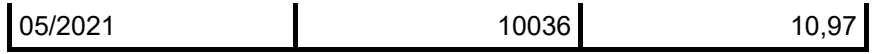

**Tabella 3** – Pratiche inviate per mese (periodo 1° giugno 2020 – 31 maggio 2021)

<span id="page-14-0"></span>I moduli che nel periodo 1° giugno 2020 – 31 maggio 2021 sono stati gestiti per mese:

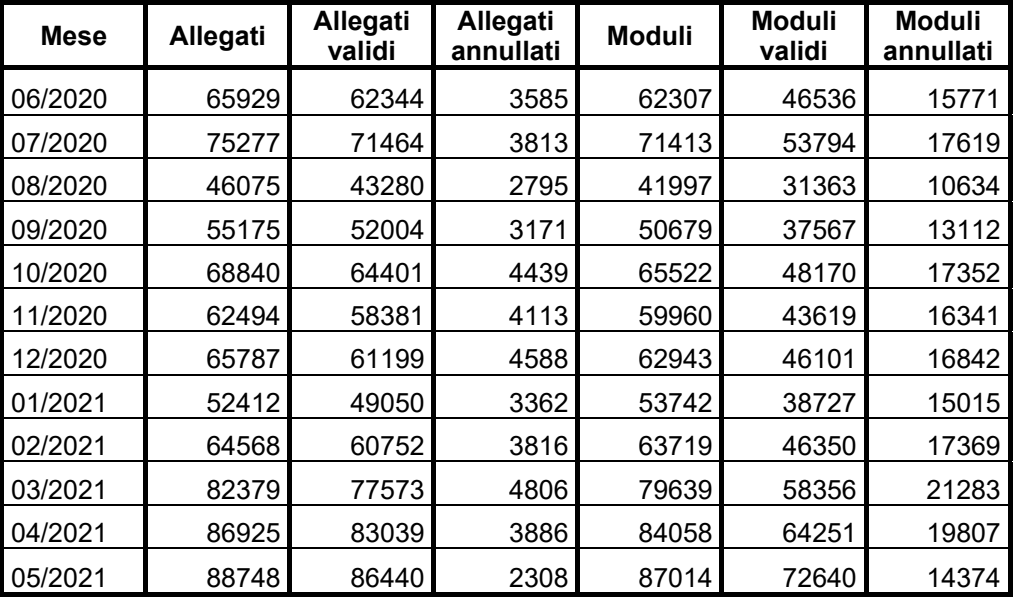

**Tabella 4** – Moduli gestiti per mese (periodo 1° giugno 2020 – 31 maggio 2021)

<span id="page-14-1"></span>I moduli, per tipologia, che nel periodo 1° giugno 2020 – 31 maggio 2021 sono stati gestiti:

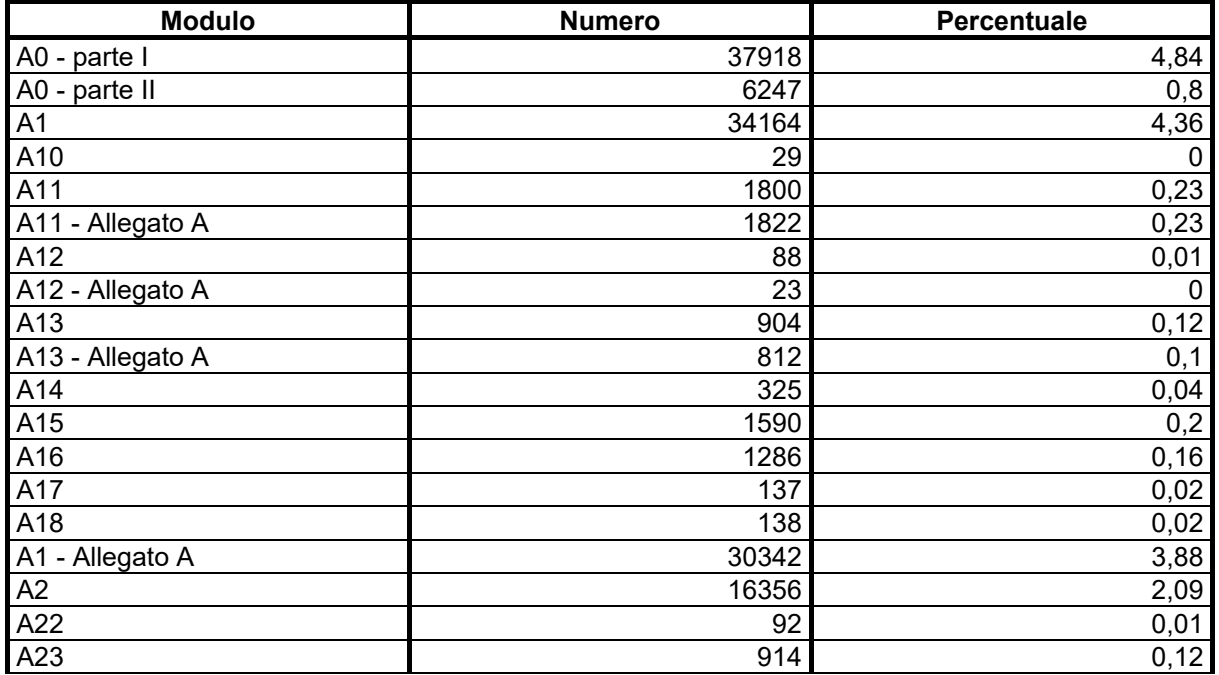

Procedura aperta informatizzata per l'affidamento dei servizi di evoluzione, gestione e manutenzione del sistema informativo SUAPEE Allegato 1A – Relazione tecnico illustrativa Pagina 15 di 29

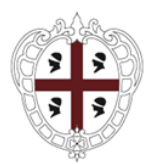

Direzione generale della Centrale Regionale di Committenza Servizio spesa ICT ed e-procurement

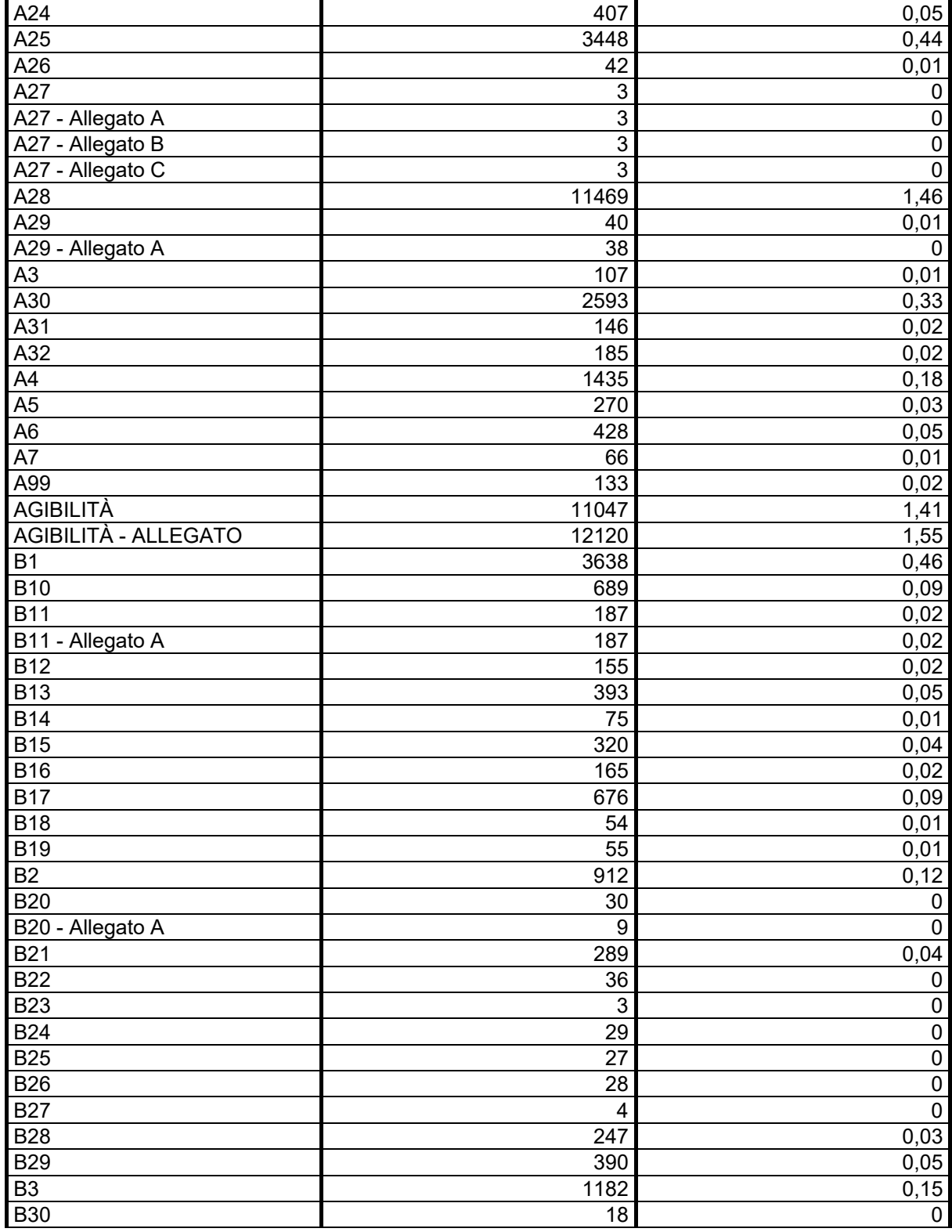

Procedura aperta informatizzata per l'affidamento dei servizi di evoluzione, gestione e manutenzione del sistema informativo SUAPEE Allegato 1A – Relazione tecnico illustrativa Pagina 16 di 29

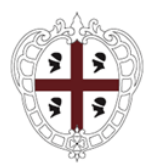

Direzione generale della Centrale Regionale di Committenza Servizio spesa ICT ed e-procurement

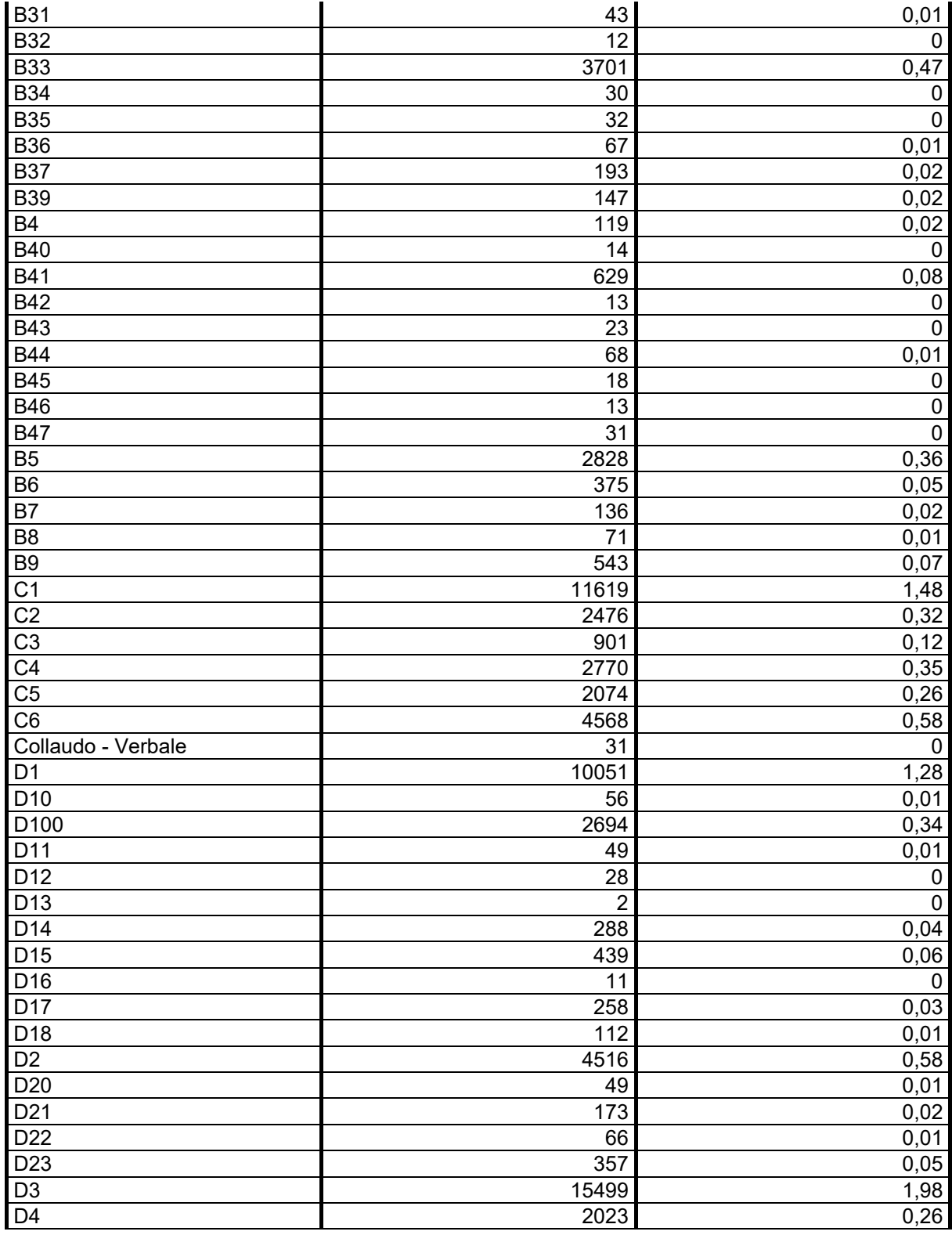

Procedura aperta informatizzata per l'affidamento dei servizi di evoluzione, gestione e manutenzione del sistema informativo SUAPEE

Allegato 1A – Relazione tecnico illustrativa Pagina 17 di 29

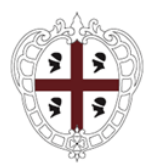

Direzione generale della Centrale Regionale di Committenza Servizio spesa ICT ed e-procurement

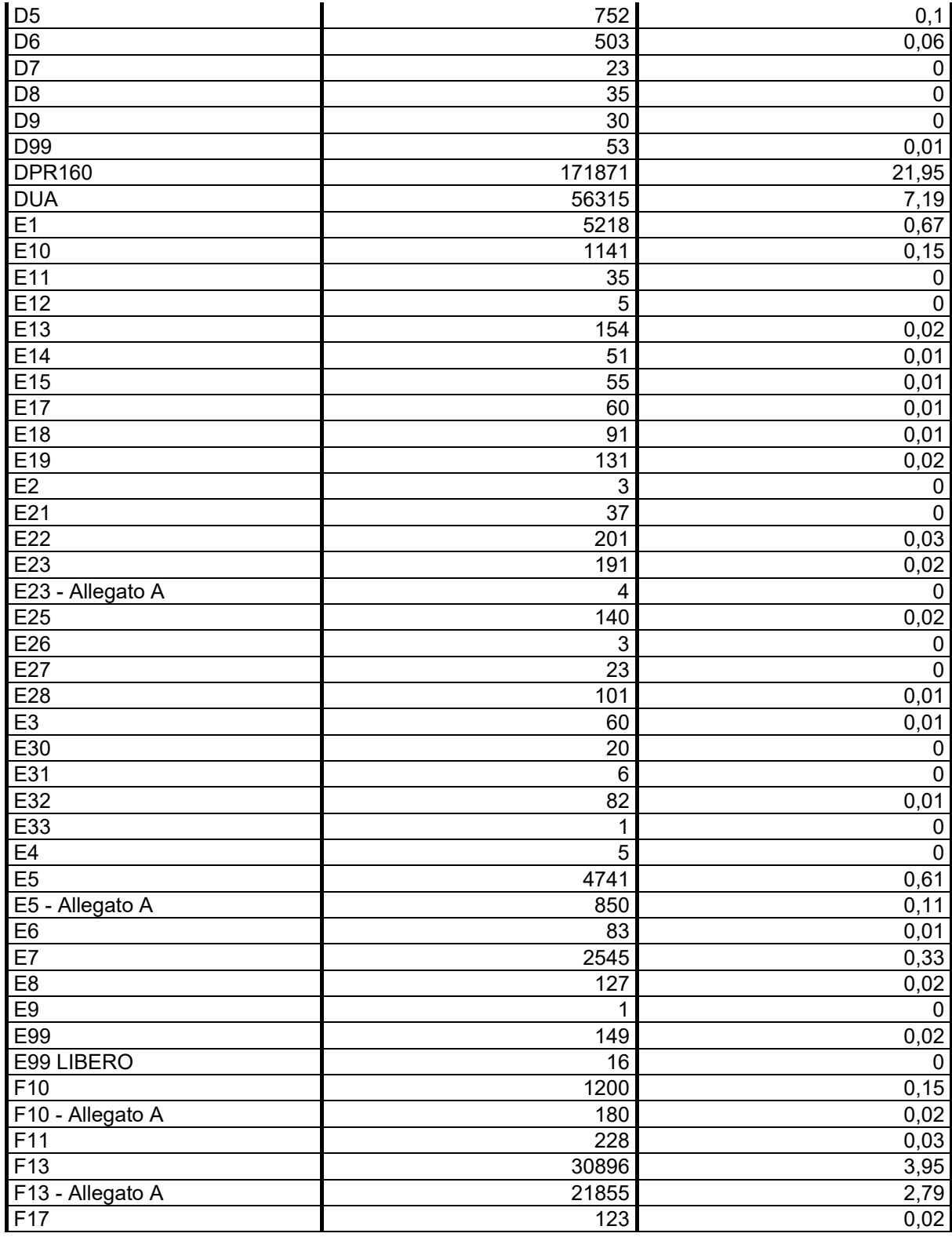

Procedura aperta informatizzata per l'affidamento dei servizi di evoluzione, gestione e manutenzione del sistema informativo SUAPEE

Allegato 1A – Relazione tecnico illustrativa Pagina 18 di 29

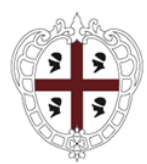

Direzione generale della Centrale Regionale di Committenza Servizio spesa ICT ed e-procurement

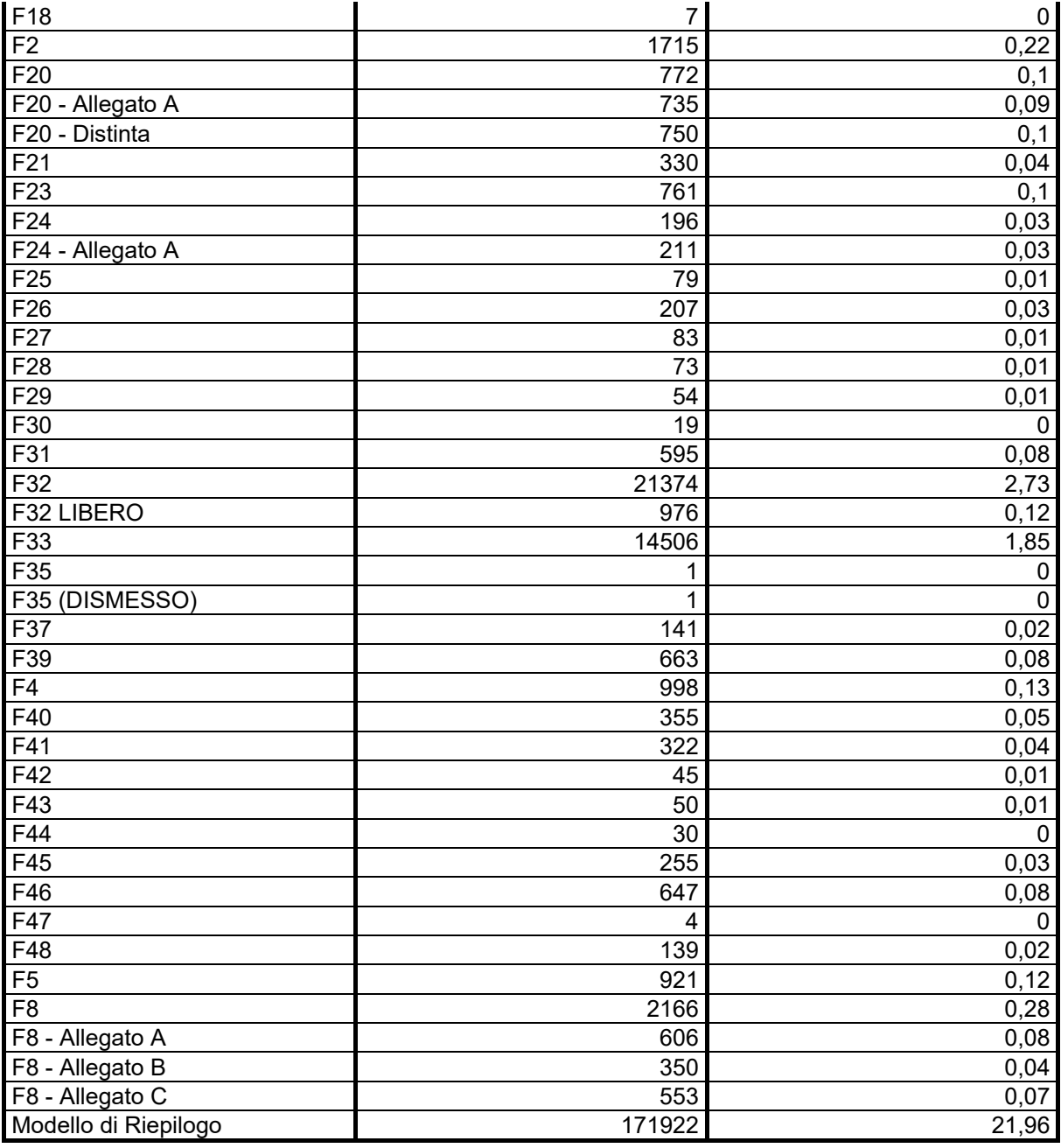

**Tabella 5** – Moduli gestiti per tipologia (periodo 1° giugno 2020 – 31 maggio 2021)

<span id="page-18-0"></span>Numero di PEC inviate dal sistema a maggio 2021 per giorno:

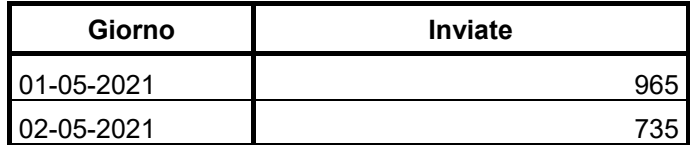

Procedura aperta informatizzata per l'affidamento dei servizi di evoluzione, gestione e manutenzione del sistema informativo SUAPEE Allegato 1A – Relazione tecnico illustrativa Pagina 19 di 29

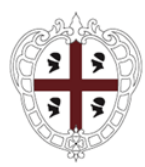

Direzione generale della Centrale Regionale di Committenza Servizio spesa ICT ed e-procurement

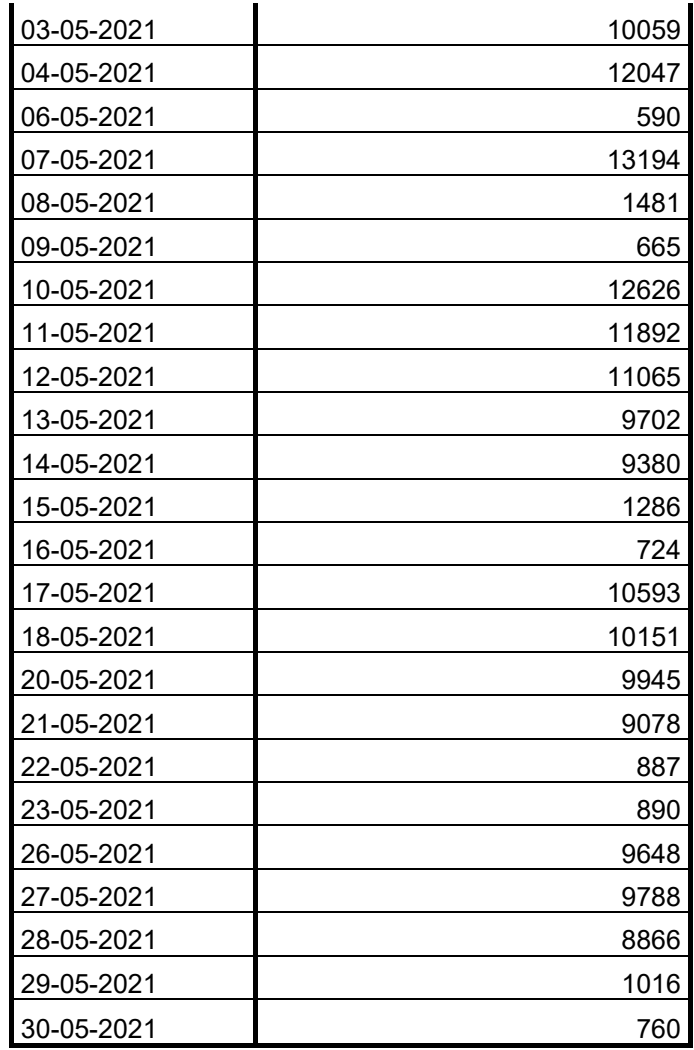

**Tabella 6** – PEC inviate gestiti per tipologia (periodo 1maggio 2021)

## <span id="page-19-1"></span><span id="page-19-0"></span>**3.6.6. Accesso agli applicativi**

Il numero di accessi alla piattaforma per mese nel periodo 1° giugno 2020 – 31 maggio 2021:

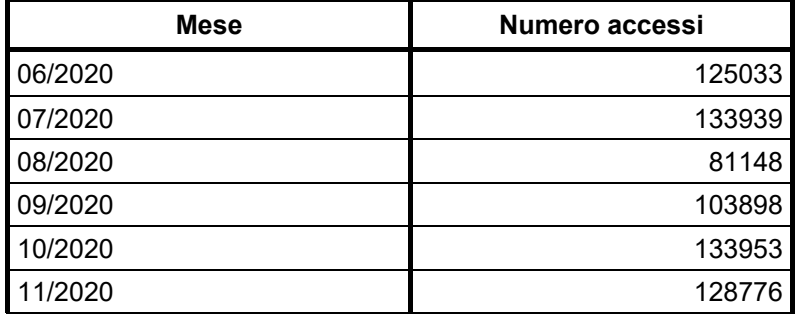

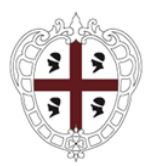

Direzione generale della Centrale Regionale di Committenza Servizio spesa ICT ed e-procurement

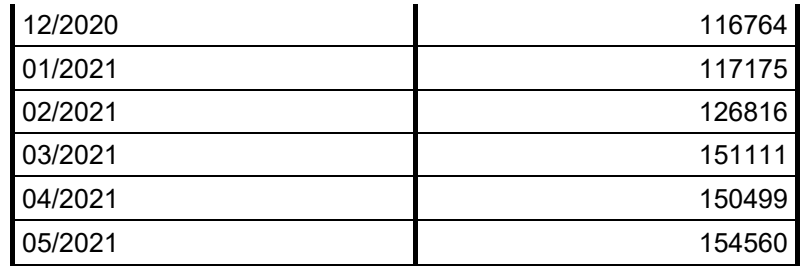

<span id="page-20-5"></span>**Tabella 7** – Accessi alla piattaforma per mese (periodo 1° giugno 2020 – 31 maggio 2021)

# <span id="page-20-0"></span>**3.6.7. Configurazioni degli applicativi software**

Nel periodo 1° giugno 2020 – 31 maggio 2021, si sono avute, da parte dell'Amministrazione, circa 10 richieste al mese al Fornitore per aggiornare le configurazioni degli applicativi software a seguito di mutate esigenze normative e amministrative.

Si stima che una richiesta di aggiornamento delle configurazioni software richieda meno di 4 ore di impegno lavorativo da parte della figura professionale proposta.

# <span id="page-20-1"></span>**3.6.8. Segnalazioni e quesiti**

Nel periodo 1° giugno 2020 – 31 maggio 2021, si sono ricevute da parte degli utenti e prese in carico dal Fornitore con l'help desk, in media, circa 80 segnalazioni e quesiti al giorno.

# <span id="page-20-2"></span>**3.7. Criticità del sistema attuale**

# <span id="page-20-3"></span>**3.7.1. Criticità generali**

Il sistema informativo SUAPEE non presenta particolari criticità e risulta stabile nel suo utilizzo. Di seguito si riportano alcune specifiche indicazioni rimandando al documento "Capitolato Speciale descrittivo e prestazionale" la descrizione degli interventi necessari per risolvere queste criticità e soddisfare nuove esigenze.

## <span id="page-20-4"></span>**3.7.2. Criticità nell'uso del sistema da parte di cittadini/professionisti**

Le maggiori criticità riguardano:

- estrema eterogeneità degli utenti dal punto culturale e di competenze specifiche. Questo implica spesso scarsa dimestichezza dell'utente con lo strumento e scarsa attitudine a leggere la manualistica e utilizzare l'help. È necessario migliorare gli strumenti che guidano l'utente nello svolgimento delle proprie attività al fine di ridurre ulteriormente gli errori e i tempi di predisposizione e gestione delle pratiche nonché il ricorso all'help desk.
- a seguito dei rilasci software è necessario, da parte dell'utente, procedere a una pulizia della cache del proprio browser. Questa attività non è sempre compresa dall'utente anche se tempestivamente e

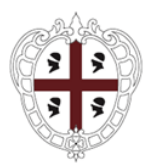

Direzione generale della Centrale Regionale di Committenza Servizio spesa ICT ed e-procurement

ripetutamente comunicata. È necessario migliorare gli strumenti che guidano l'utente nella pulizia della cache.

# <span id="page-21-0"></span>**3.7.3. Criticità nell'uso del sistema da parte degli operatori**

La maggiore criticità riguarda la difficoltà nell'utilizzare pienamente il sistema come strumento di organizzazione del proprio lavoro e non solo come strumento di gestione del procedimento. È necessario migliorare gli strumenti che consento all'utente di avere una visione organizzata delle attività che deve svolgere e delle priorità.

In parte sono valide anche le criticità segnalate nel paragrafo precedente.

## <span id="page-21-1"></span>**3.7.4. Criticità e carenze nelle funzionalità a disposizione degli amministratori**

Non si segnalano specifiche criticità.

## <span id="page-21-2"></span>**3.7.5. Criticità nelle performance e nel dimensionamento del sistema**

Il sistema informativo SUAPEE non presenta particolari criticità di performance e di stabilità. Si evidenzia:

- le necessità di mantenere aggiornati allo state dell'arte, ove possibile, le versioni del software di base al fine di poter sfruttare al massimo tutti i miglioramenti delle nuove release;
- la costante crescita nell'occupazione dello spazio disco dovuta al costante incremento delle pratiche presenti nel database dovuto principalmente all'aumento dello storico.

## <span id="page-21-3"></span>**4. Finalità e obiettivi dell'intervento**

La **finalità generale** dell'intervento è l'evoluzione, gestione e manutenzione del sistema informativo SUAPEE al fine di migliorare qualità, efficacia ed efficienza dei servizi erogati a cittadini, imprese e operatori SUAPEE e di Ente terzo.

## <span id="page-21-4"></span>**4.1. Sotto-Obiettivi**

#### **Sotto-Obiettivo 01**

**Definizione** estendere gli applicativi software realizzando nuove funzionalità o modificando ed integrando quelle esistenti al fine di tener conto delle nuove necessità manifestate dagli utenti e specificatamente migliorare gli strumenti per guidare l'utente nello svolgimento delle proprie attività.

**Indicatori di realizzazione** presenza nel software delle nuove funzionalità.

**Rischi** difficoltà nella corretta individuazione dei requisiti.

**Complessità** media.

### **Sotto-Obiettivo 02**

Procedura aperta informatizzata per l'affidamento dei servizi di evoluzione, gestione e manutenzione del sistema informativo SUAPEE

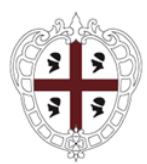

Direzione generale della Centrale Regionale di Committenza Servizio spesa ICT ed e-procurement

**Definizione** garantire il corretto e continuo utilizzo degli applicativi software da parte degli operatori SUAPEE e di Ente terzo anche in relazione ad aggiornamenti tecnologici e normativi, a nuovi metodi e [procedure](http://it.wikipedia.org/wiki/Procedura) e a nuovi standard per le informazioni contenute nelle banche dati.

**Indicatori di realizzazione** utilizzo corretto e constante degli applicativi da parte degli operatori SUAPEE e di Ente terzo.

**Rischi** difficoltà nella interazione con operatori SUAPEE e di Ente terzo con caratteristiche eterogenee.

**Complessità** media.

### **Sotto-Obiettivo 03**

**Definizione** garantire il corretto e continuo utilizzo degli applicativi software da parte di cittadini e imprese anche in relazione ad aggiornamenti tecnologici e normativi, a nuovi metodi e [procedure](http://it.wikipedia.org/wiki/Procedura) e a nuovi standard per le informazioni contenute nelle banche dati.

**Indicatori di realizzazione** utilizzo corretto e constante degli applicativi da parte di cittadini e professionisti.

**Rischi** difficoltà nella interazione con cittadini e professionisti con caratteristiche eterogenee.

**Complessità** media.

### **Sotto-Obiettivo 04**

**Definizione** estendere e migliorare l'interoperabilità del sistema informativo SUAPEE con informazioni gestite da applicazioni di terze parti e servizi erogati da soggetti esterni.

**Indicatori di realizzazione** interoperabilità del sistema informativo SUAPEE con sistemi esterni individuati.

**Rischi** difficoltà nell'individuare i requisiti tecnici per realizzare l'interoperabilità o presenza di tecnologie che non consentono interoperabilità tra sistemi.

**Complessità** alta.

#### **Sotto-Obiettivo 05**

**Definizione** garantire la gestione, manutenzione e il monitoraggio del sistema informativo SUAPEE per 24 mesi.

**Indicatori di realizzazione** gestione del sistema informativo SUAPEE secondo quanto previsto dal Capitolato.

**Rischi** nessuno.

**Complessità** bassa.

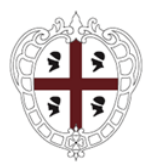

Direzione generale della Centrale Regionale di Committenza Servizio spesa ICT ed e-procurement

# <span id="page-23-0"></span>**5. Descrizione dell'intervento**

L'intervento prevede l'**Evoluzione, gestione e manutenzione del sistema informativo SUAPEE**. Di seguito sono brevemente elencati i servizi previsti e il cronoprogramma.

# <span id="page-23-1"></span>**5.1. Servizi previsti**

L'intervento ha per oggetto i seguenti servizi:

- **1. Evoluzione e manutenzione degli applicativi software**, comprendente:
	- 1.a.Evoluzione delle componenti software esistenti;
	- 1.b. Manutenzione adeguativa delle configurazioni delle componenti software;

### **2. Supporto al change management**, comprendente:

- 2.a. Comunicazione;
- 2.b.Affiancamento specialistico;
- 2.c. Help-desk;
- 2.d.Supporto all'Amministrazione per la protezione dei dati personali;
- **3. Gestione del sistema informativo SUAPEE**, comprendente:
	- 3.a. Monitoraggio della piattaforma SUAPEE;
	- 3.b.Aggiornamento del software di base;
	- 3.c. Gestione operativa dei sistemi hardware, degli applicativi software e delle basi dati;
- **4. Ulteriori servizi,** analoghi ai precedenti, che l'Amministrazione ritenesse necessari per soddisfare esigenze aggiuntive a seguito di novità legislative, procedurali e tecnologiche;
- **5. Subentro al precedente Fornitore** nella erogazione dei servizi previsti dal presente intervento.

L'intervento **NON** prevede la fornitura di hardware.

L'intervento prevede:

- per la realizzazione dei servizi di cui ai punti **1.b**, **4** e **5**, l'acquisizione di servizi **a misura in giorni/uomo**, per diverse figure professionali, secondo le modalità descritte nel documento "Capitolato Speciale descrittivo e prestazionale";
- per la realizzazione dei servizi di cui ai punti **1.a**, **2** e **3**, l'acquisizione di servizi **a corpo**, secondo le modalità descritte documento "Capitolato Speciale descrittivo e prestazionale".

Il servizio di Garanzia, punto **6**, è compreso nelle valutazioni economiche dei punti precedenti.

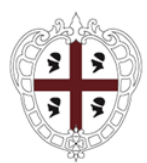

Direzione generale della Centrale Regionale di Committenza Servizio spesa ICT ed e-procurement

I servizi sopra elencati e le modalità per la loro realizzazione sono descritti nel documento "Capitolato Speciale descrittivo e prestazionale".

# <span id="page-24-0"></span>**5.2. Cronoprogramma**

Si prevedono **24 (ventiquattro)** mesi per la realizzazione complessiva dell'intervento. Le priorità nella realizzazione dei servizi richiesti sono indicate nel documento "Capitolato Speciale descrittivo e prestazionale".

# <span id="page-24-1"></span>**6. Indicazioni e disposizioni per la stesura dei documenti inerenti alla sicurezza di cui all'articolo 26, comma 3, del decreto legislativo 9 aprile 2008, n. 81**

In relazione a quanto previsto dall'art. 26, comma 3-ter, del D.lg. n. 81/2008 e s.m.i., la Regione Autonoma della Sardegna ha predisposto il DUVRI (Documento Unico di Valutazione dei Rischi da Interferenze) recante una valutazione ricognitiva dei rischi standard relativi alla tipologia della prestazione che potrebbero potenzialmente derivare dall'esecuzione del contratto, che viene fornito in allegato.

Non sono previste, per l'esecuzione dell'intervento, spese attribuibili agli oneri di sicurezza per rischi interferenziali per i quali sia necessario adottare specifiche misure di sicurezza.

Resta comunque onere di ciascun fornitore elaborare, relativamente ai costi della sicurezza afferenti all'esercizio della propria attività, il documento di valutazione dei rischi e di provvedere all'attuazione delle misure di sicurezza necessarie per eliminare o ridurre al minimo i rischi specifici connessi all'attività svolta dallo stesso.

Il corrispettivo contrattuale sarà quello risultante dall'offerta aggiudicataria e remunera l'appaltatore per tutti gli oneri sostenuti, per tutte le attività e servizi che egli dovrà porre in essere in esecuzione dell'intervento. Gli oneri relativi della sicurezza previsti dal d.lgs. n. 81/2008 e s.m.i. sono a totale carico del soggetto a cui verrà assegnata la realizzazione dell'intervento.

La Regione Autonoma della Sardegna provvederà ad integrare se necessario il predetto documento riferendolo ai rischi specifici da interferenza individuati e segnalati nei luoghi in cui verrà espletato l'intervento. Il documento finale verrà visionato insieme all'appaltatore per l'approvazione definitiva secondo le modalità previste dalla legge.

In corso d'opera il DUVRI potrà essere oggetto di opportuni aggiornamenti qualora si riscontrino variazioni nelle attività previste, nella prospettiva di promuovere la cooperazione ed il coordinamento previsti dall'art. 26 del D.Lgs. n. 81/2008 e s.m.i.

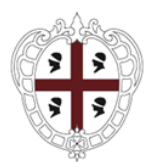

Direzione generale della Centrale Regionale di Committenza Servizio spesa ICT ed e-procurement

# <span id="page-25-0"></span>**7. Prospetto economico degli oneri complessivi per la realizzazione dell'intervento**

Non si evidenziano, allo stato, oneri aggiuntivi non già compresi nel valore dell'intervento oltre che:

- 1. spese inerenti alla pubblicazione della gara valutate pari a circa € 15.000,00 (quindicimila/00) carico dell'Aggiudicatario;
- 2. spese inerenti al contributo Autorità Nazionale Anti-Corruzione pari a € 600,00 (seicento/00) quale quota a carico della Stazione appaltante;
- 3. spese inerenti alla direzione dell'esecuzione e verifica di conformità in corso d'opera e finale.

Non si rilevano oneri per commissioni, progettazioni, validazioni, procedure selettive, oneri di sicurezza a carico dell'Amministrazione

Il documento "Disciplinare di gara" riporta gli importi complessivi a base d'asta per l'acquisizione dei servizi oggetto del presente intervento.

<span id="page-25-5"></span><span id="page-25-4"></span><span id="page-25-3"></span><span id="page-25-2"></span><span id="page-25-1"></span>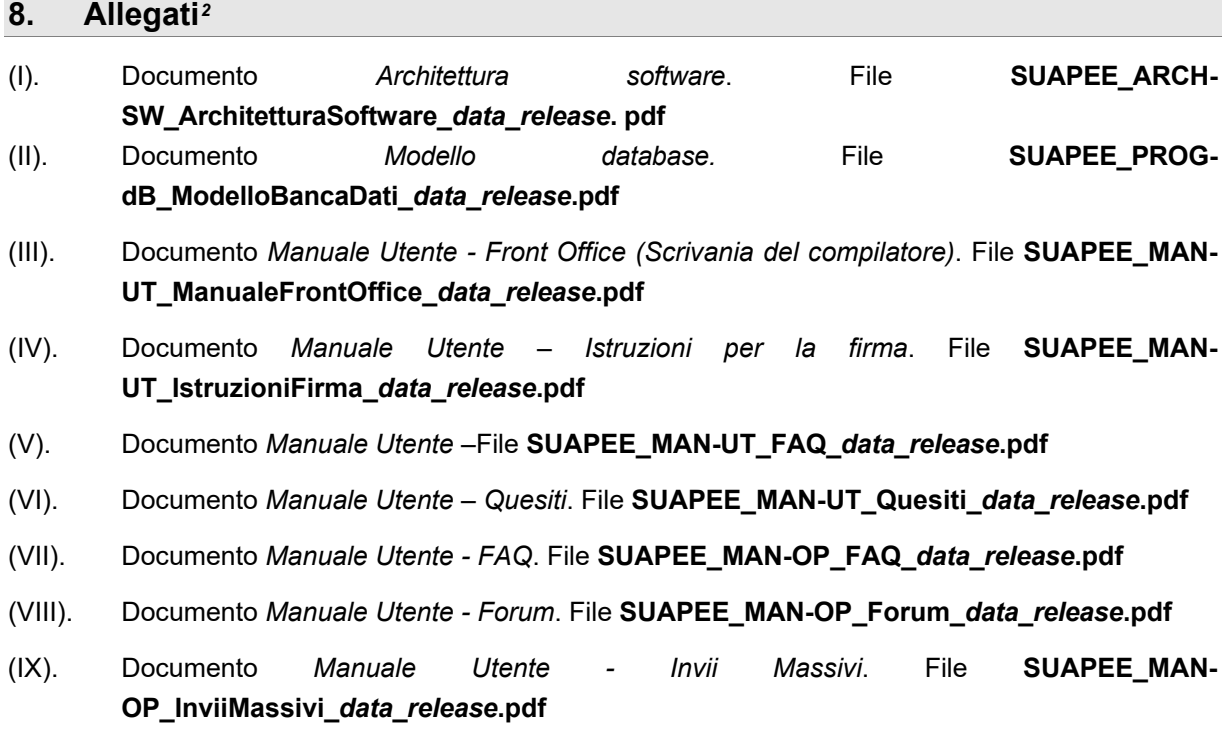

<span id="page-25-10"></span><span id="page-25-9"></span><span id="page-25-8"></span><span id="page-25-7"></span><span id="page-25-6"></span><u>.</u>

<span id="page-25-11"></span><sup>2</sup> *data* e *release*, ove presenti e non esplicitati numericamente, si riferiscono alla data di rilascio del documento e alla sua versione

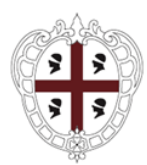

Direzione generale della Centrale Regionale di Committenza Servizio spesa ICT ed e-procurement

- <span id="page-26-0"></span>(X). Documento *Manuale Utente - Strumenti dell'Ente (Back Office Ente Terzo)*. File **SUAPEE\_MAN-OP\_ManualeBackOfficeEnteTerzo\_***data***\_***release***.pdf**
- <span id="page-26-1"></span>(XI). Documento *Manuale Utente - Strumenti dell'Ente (Back Office SUAPE)*. File **SUAPEE\_MAN-OP\_ManualeBackOfficeSUAPE\_***data***\_***release***.pdf**
- <span id="page-26-2"></span>(XII). Documento *Manuale utente - Configurazione Conservazione*. File **SUAPEE\_MAN-OP\_ManualeConfigurazioneConservazione\_***data***\_***release***.pdf**
- <span id="page-26-3"></span>(XIII). Documento *Manuale utente - Configurazione dei modelli*. File **SUAPEE\_MAN-OP\_ManualeConfigurazioneModelli\_\_***data***\_***release***.pdf**
- <span id="page-26-4"></span>(XIV). Documento *Manuale Utente - Quesiti*. File **SUAPEE\_MAN-OP\_Quesiti\_\_***data***\_***release***.pdf**
- <span id="page-26-5"></span>(XV). Documento *Manuale Utente - Report*. File **SUAPEE\_MAN-OP\_Report\_***data***\_***release***.pdf**
- <span id="page-26-6"></span>(XVI). Documento Manuale Utente - Segnalazioni. File **SUAPEE\_MAN-OP\_Segnalazioni\_***data***\_***release***.pdf**
- <span id="page-26-7"></span>(XVII). Documento *Manuale utente - Strumenti di amministrazione Ente Terzo*. File **SUAPEE\_MAN-OP\_StrumentiAmministrazioneEnteTerzo\_***data***\_***release***.pdf**
- <span id="page-26-8"></span>(XVIII). Documento *Manuale utente - Strumenti di amministrazione SUAPE*. File **SUAPEE\_MAN-OP\_StrumentiAmministrazioneSUAPE\_***data***\_***release***.pdf**
- <span id="page-26-9"></span>(XIX). Documento *Manuale utente Strumenti di amministrazione*. **File SUAPEE\_MAN-OP\_ManualeStrumentiAmministrazione\_***data***\_***release***.pdf**
- <span id="page-26-10"></span>(XX). Documento *Manuale utente Configurazione Moduli AgID*. File **SUAPEE\_MAN-OP\_ConfigurazioneModuliAgID\_***data***\_***release***.pdf**
- <span id="page-26-11"></span>(XXI). Documento *Manuale Specifiche servizi web - Esempi*. File **SUAPEE\_PROG\_INT\_EsempiChiamateServizi\_***data***\_***release***.pdf**
- <span id="page-26-12"></span>(XXII). Documento *Manuale Specifiche servizi web*. File **SUAPEE\_PROG\_INT\_SpecificheServizi\_***data***\_***release***.pdf**
- <span id="page-26-13"></span>(XXIII). Documento *Manuale Integrazione con il sistema di pagamenti*. File **SUAPEE\_PROG\_INT\_SpecifichePagamento\_***data***\_***release***.pdf**
- <span id="page-26-14"></span>(XXIV). Documento *Manuale Specifiche integrazione con il Turismo*. File **SUAPEE\_PROG\_INT\_SpecificheServiziTurismo\_***data***\_***release***.pdf**
- <span id="page-26-15"></span>(XXV). Documento *Manuale installazione SUAPE*. File **SUAPEE\_MAN-INST\_InstallazioneSUAPEE\_***data***\_***release***.pdf**
- <span id="page-26-16"></span>(XXVI). Documento *Manuale Installazione Pentaho (Gestione report)*. File **SUAPEE\_MAN-INST\_InstallazionePentaho***\_data***\_***release***.pdf**

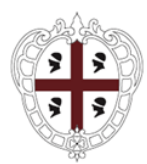

Direzione generale della Centrale Regionale di Committenza Servizio spesa ICT ed e-procurement

- <span id="page-27-0"></span>(XXVII). Documento *Manuale Installazione Redmine (Gestione segnalazioni)*. File **SUAPEE\_MAN-INST\_InstallazioneRedmine\_***data***\_***release***.pdf**
- <span id="page-27-1"></span>(XXVIII). Documento *Manuale Installazione applicazione Normativa*. File **SUAPEE\_MAN-INST\_InstallazioneApplicazioneNormativa***\_data\_release***.pdf**
- <span id="page-27-2"></span>(XXIX). Documento *Manuale Build del sistema*. File **SUAPEE\_MAN-DEP\_ManualeBuildSUAPEE***\_data***\_***release.pdf*
- <span id="page-27-3"></span>(XXX). Documento *Manuale di configurazione per archiviazione automatica pratiche, trasmissione automatica endoprocedimenti, rimozione scadenze per pratiche archiviate e inoltro richieste integrazioni*. File **SUAPEE\_MAN-CONF\_ConfigurazioneAggiornamentoIter***\_data***\_***release.pdf*
- <span id="page-27-4"></span>(XXXI). Documento *Manuale di configurazione per funzionalità di recupero degli avvisi di consegna*. File **SUAPEE\_MAN-CONF\_ConfigurazioneMailScheduler\_***data***\_***release***.pdf**
- <span id="page-27-5"></span>(XXXII). Documento *Manuale di configurazione per funzionalità movimentazione pratiche*. File **SUAPEE\_MAN-CONF\_ConfigurazioneMovimentazionePratiche***\_data***\_***release.pdf*
- <span id="page-27-6"></span>(XXXIII). Documento *Manuale di configurazione degli scheduler di Pentaho*. File **SUAPEE\_MAN-CONF\_ConfigurazioneSchedulerPentaho***\_data***\_***release***.pdf**
- <span id="page-27-7"></span>(XXXIV). Documento *Configurazione Banca dati*. File **SUAPEE\_MAN-INST\_ConfigurazioneBancaDati***\_data***\_***release***.pdf**
- <span id="page-27-8"></span>(XXXV). Documento *Configurazione* ESB. File **SUAPEE MAN-INST\_ConfigurazioneComponenteESB***\_data***\_***release***.pdf**
- <span id="page-27-9"></span>(XXXVI). Documento *Manuale di configurazione Drupal per funzionalità pubblicazione FAQ*. File **SUAPEE\_MAN\_INST\_ConfigurazioneDrupalFAQ***\_data***\_***release***.pdf**
- <span id="page-27-10"></span>(XXXVII).Documento *Manuale deploy SUAPEE*. File **SUAPEE\_MAN-DEP\_DeployAggiornamentiSUAPEE***\_data***\_***release***.pdf**
- <span id="page-27-11"></span>(XXXVIII). Documento *Procedure di backup (Filesystem e Database)*. File **SUAPEE\_MAN-CONF\_ProcedureBackup***\_data***\_***release* **pdf**
- <span id="page-27-12"></span>(XXXIX). Documento Manuale di configurazione per funzionalità di backup del Database. File **SUAPEE\_MAN-CONF\_ConfigurazioneBackupDatabase***\_data***\_***release***.pdf**
- <span id="page-27-13"></span>(XL). Documento *Manuale di configurazione per funzionalità di backup del filesystem pratiche SUAPE*. File **SUAPEE\_MAN-CONF\_ConfigurazioneBackupFilesystem\_***\_data***\_***release***.pdf**
- <span id="page-27-14"></span>(XLI).Documento *Manuale di configurazione per funzionalità di backup del filesystem pratiche SUAPE in memoria lenta*. File **SUAPEE\_MAN-**

**CONF\_ConfigurazioneBackupFilesystemLento***\_data***\_***release***.pdf**

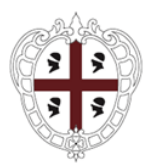

Direzione generale della Centrale Regionale di Committenza Servizio spesa ICT ed e-procurement

<span id="page-28-13"></span><span id="page-28-12"></span><span id="page-28-11"></span><span id="page-28-10"></span><span id="page-28-9"></span><span id="page-28-8"></span><span id="page-28-7"></span><span id="page-28-6"></span><span id="page-28-5"></span><span id="page-28-4"></span><span id="page-28-3"></span><span id="page-28-2"></span><span id="page-28-1"></span><span id="page-28-0"></span>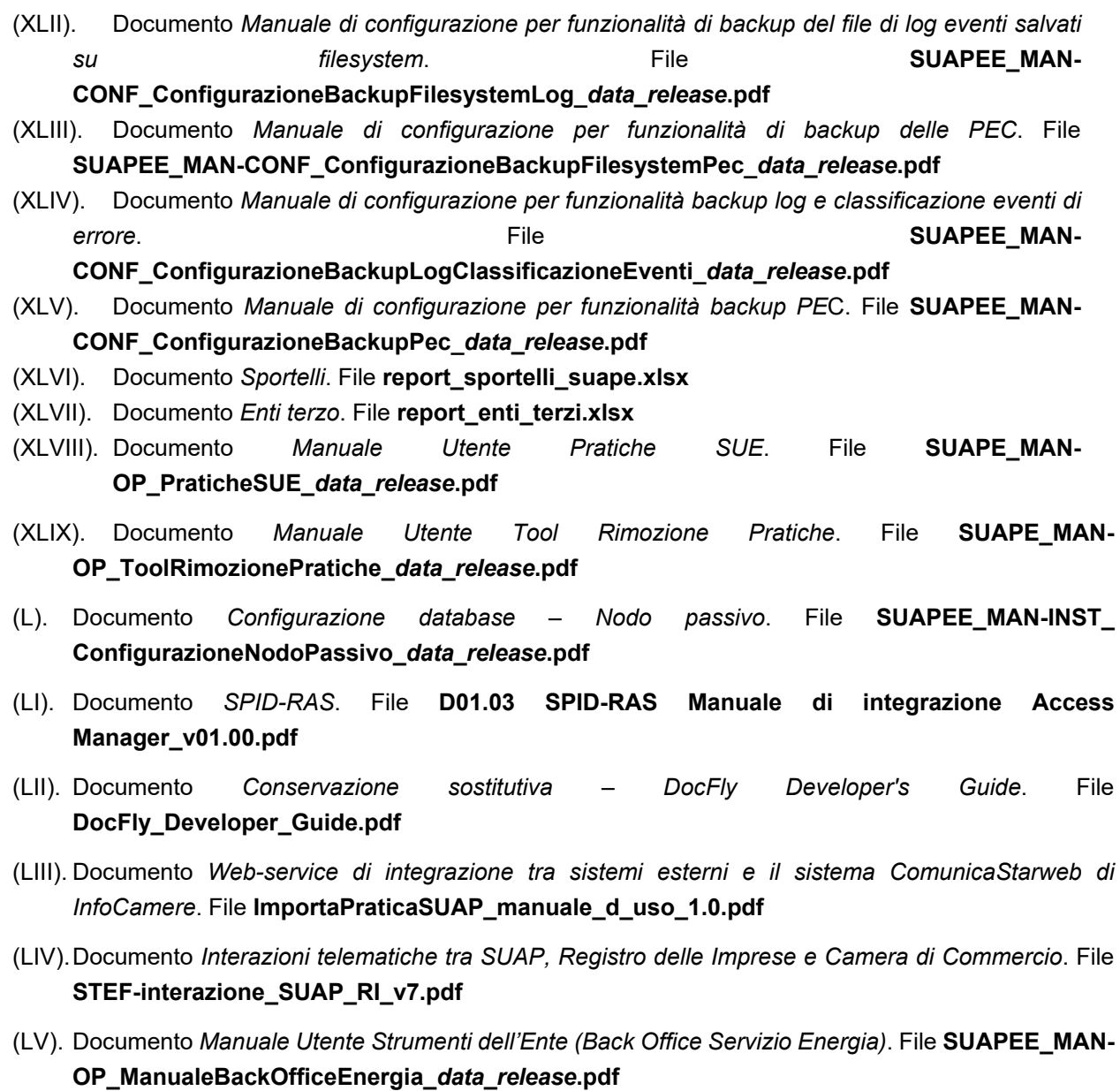